# **Smart Proxy - Support #17462**

# **failed to import classes**

11/23/2016 07:26 AM - Slagian Momirovici

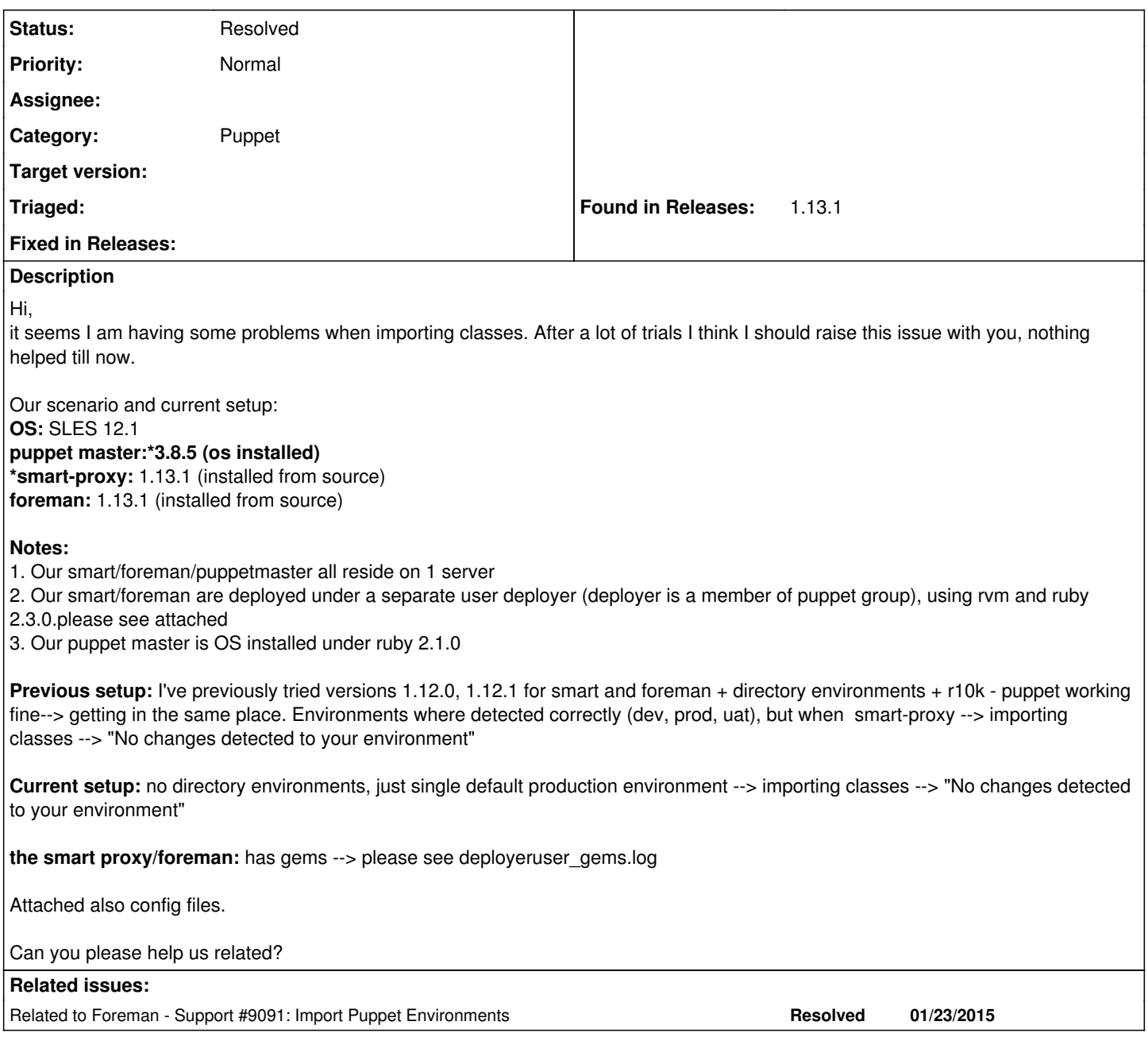

## **History**

### **#1 - 11/23/2016 07:26 AM - Slagian Momirovici**

*- Related to Support #9091: Import Puppet Environments added*

### **#2 - 11/23/2016 07:30 AM - Slagian Momirovici**

*- File smartproxy\_puppet.yml added*

*- File smartproxy\_puppet\_proxy\_legacy.yml added*

# **#3 - 11/23/2016 07:31 AM - Slagian Momirovici**

*- File smartproxy\_settings.yml added*

### **#4 - 11/23/2016 08:34 AM - Dominic Cleal**

*- Category changed from Smart Proxy to Puppet integration*

The smart proxy log looks reasonably successful, it's listing manifests that are being parsed for classes. I'd suggest one these options is likely:

1. The manifests are failing to parse, the smart proxy may not list errors. Use puppet parser validate to check.

2. The manifests don't contain classes.

3. The classes are ignored by Foreman's ignored\_environments.yml

Can you view the output of the smart proxy API call by using cURL? e.g. curl<http://proxy.example.com:8000/puppet/environments/production/classes>

#### **#5 - 11/23/2016 10:24 AM - Dominic Cleal**

*- Tracker changed from Bug to Support*

#### **#6 - 11/24/2016 04:52 AM - Slagian Momirovici**

oki, I will test this today and update.

#### **#7 - 11/24/2016 06:10 AM - Slagian Momirovici**

*- File smarproxy\_logs241116 added*

Hi Dominic,

Back with answers:

Note: I have left only 2 modules, removed \* of them for debugging purposes. And replaced "import module" with "include module" in site.pp stdlib

logrotate

--------------------------

The smart proxy log looks reasonably successful, it's listing manifests that are being parsed for classes. I'd suggest one these options is likely:

The manifests are failing to parse, the smart proxy may not list errors. Use puppet parser validate to check. ---> **Parsing fine now** The manifests don't contain classes. ---> **contains classes** The classes are ignored by Foreman's ignored\_environments.yml - **in foreman I have only config/ignored\_environments.yml.sample, it is not**

**used**

Can you view the output of the smart proxy API call by using cURL? e.g. curl<http://proxy.example.com:8000/puppet/environments/production/classes> A: curl <http://puppetmaster2.phgroup.com:8000/puppet/environments/production/classes>--> [] it does not see them it seems.

#### **#8 - 11/24/2016 06:30 AM - Dominic Cleal**

*- Project changed from Foreman to Smart Proxy*

*- Category changed from Puppet integration to Puppet*

Thanks, that does confine the problem to the smart proxy, but doesn't show any likely cause.

Re-reading the description, I'm unsure that Puppet and the smart proxy are correctly set up.

puppet master:\*3.8.5 (os installed)

[..]

2. Our smart/foreman are deployed under a separate user deployer (deployer is a member of puppet group), using rvm and ruby 2.3.0.please see attached

The "Syck" errors in your deployeruser\_gems.log file is because Puppet 3.x is being used under Ruby 2.3.0, which isn't compatible (see [https://docs.puppet.com/guides/platforms.html#ruby-versions\)](https://docs.puppet.com/guides/platforms.html#ruby-versions).

The smart proxy when using Puppet 3.x will need to load Puppet to parse manifests, so it must be run under a mutually compatible version. I'd suggest trying to run the smart proxy under 2.1.0 as well (or upgrade to Puppet 4, which doesn't have these issues).

Lastly, there are both Puppet 4 and 3 gems listed in the Bundler output, so ensure you run the smart proxy with bundle exec to use the one specified in your Gemfile/Gemfile.lock. If not then it might be trying to use Puppet 4.

#### **#9 - 11/25/2016 11:45 AM - Slagian Momirovici**

Dominic, works fine ), thank you very much --> so the issue was ruby version, my fault I've setup also directory environments and picked ok.

-----------------------------------------------

However I have a small question?

How can I change "foreman" log path? currently goes to ./foreman/log/production.log

I've tried in settings.yaml and logging.yaml the bellow settings and no avail ~ it will not record logs under none of the paths then, complains that no appender was set and going to STDOUT, however STDOUT has nothing.

#### #:default:

- 1. :colorize: false
- 2. :console\_inline: false
- 3. :log\_trace: true
- 4. :level: debug
- 5. :type: file
- 6. :pattern: "%d .8X{session} [%c] [.1l] %m\n"

#:production:

1. :filename: "/var/log/ph/foreman/production.log"

## **#10 - 11/25/2016 12:48 PM - Slagian Momirovici**

*- Status changed from New to Resolved*

It seems i missread doc, all ok and thank you.

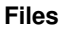

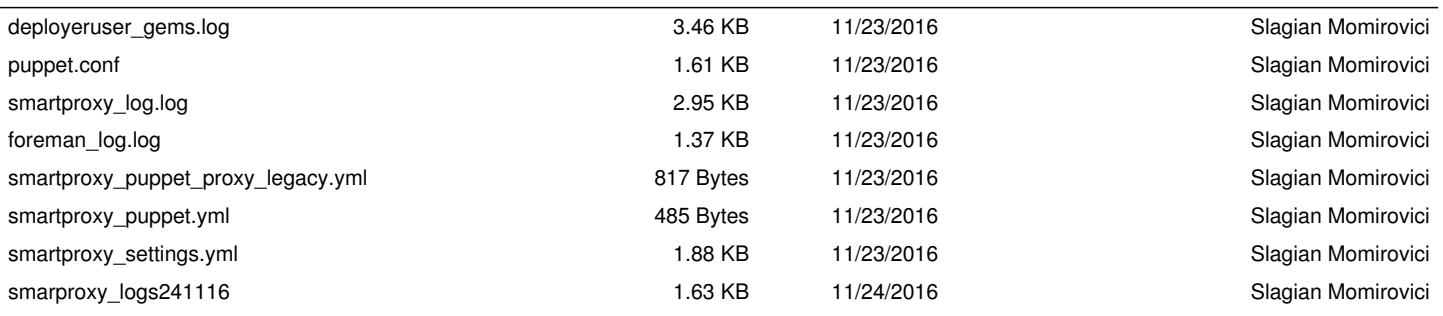